## **Vytvorenie exe súboru v Pythone**

V nasledujúcom postupe si ukážeme, ako zo zdrojového programu v jazyku Python v operačnom systéme Windows vytvoríme exe súbor. Súbor exe budeme vytvárať pomocou pyinstaller.

A. Najprv pomocou pip nainštalujeme knižnicu (modul) pyinstaller.

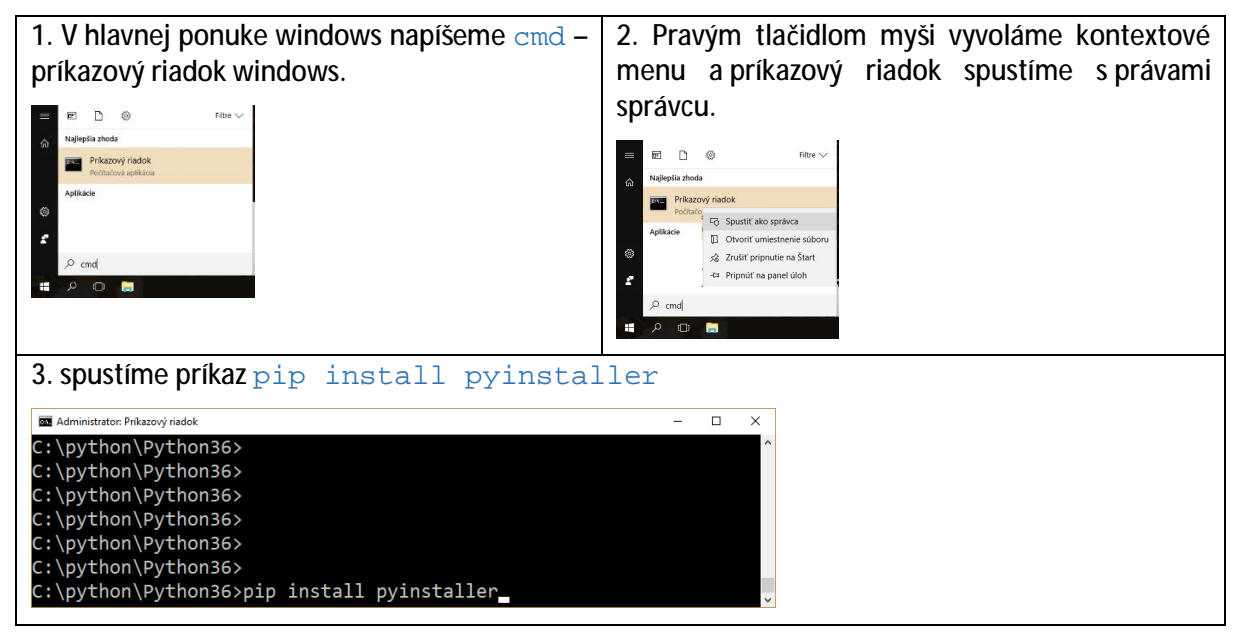

B. Vytvoríme exe súbor.

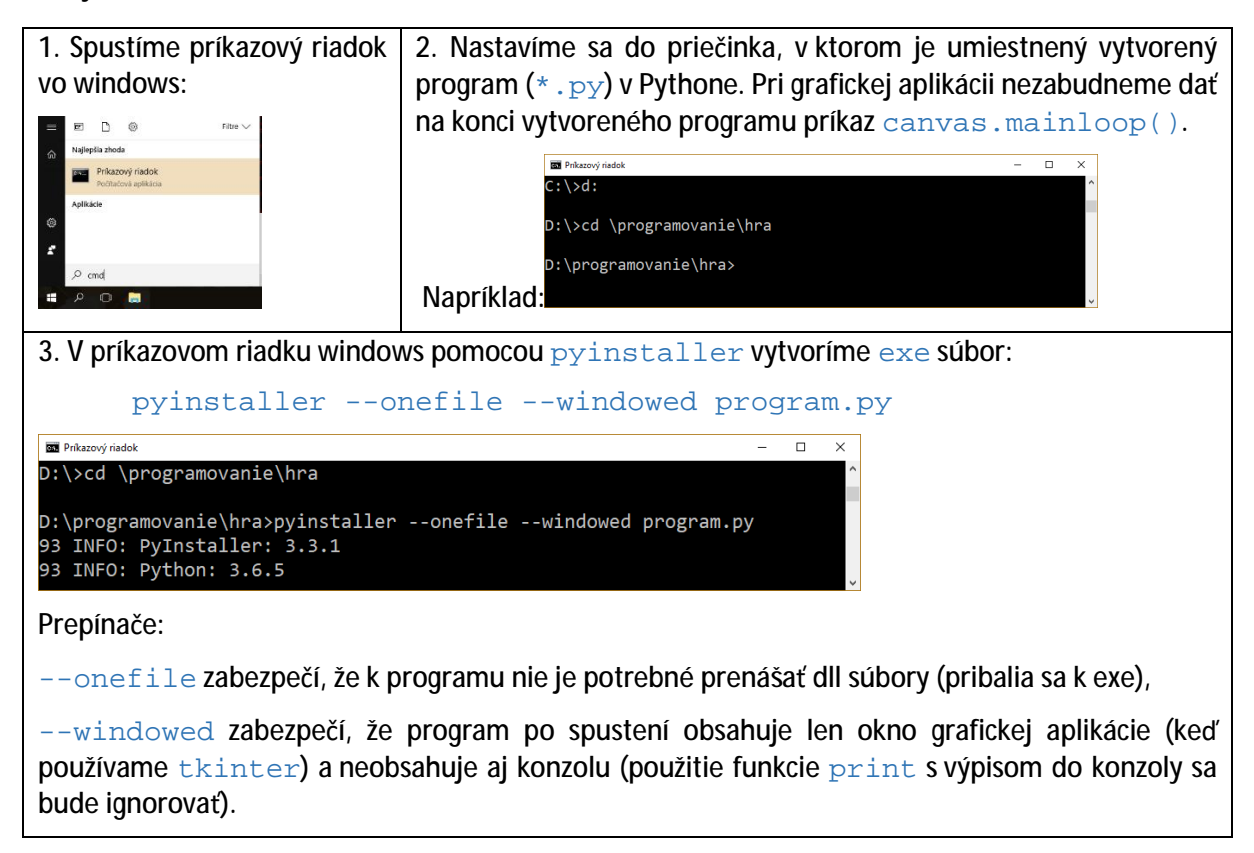

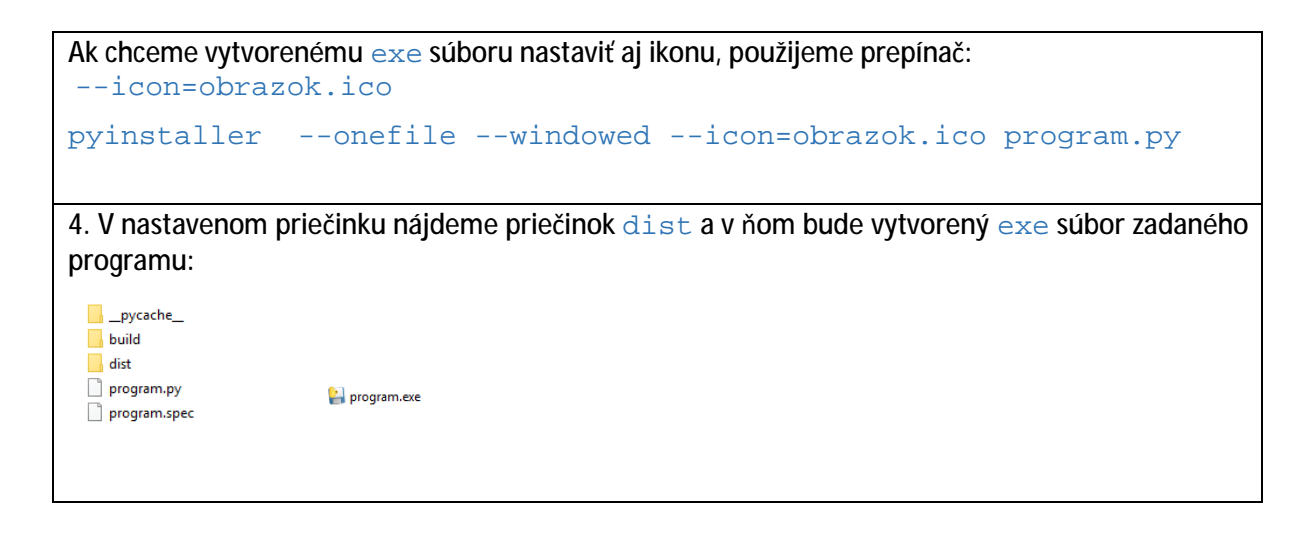

Ak náš program používa obrázky alebo textové súbory, prenášame ich spolu s exe. Pri ich používaní je vhodné zadávať relatívne cesty k týmto súborom a mať ich rovnako relatívne umiestnené vzhľadom k vytvorenému exe.

## **Z edície Programujeme v Pythone**

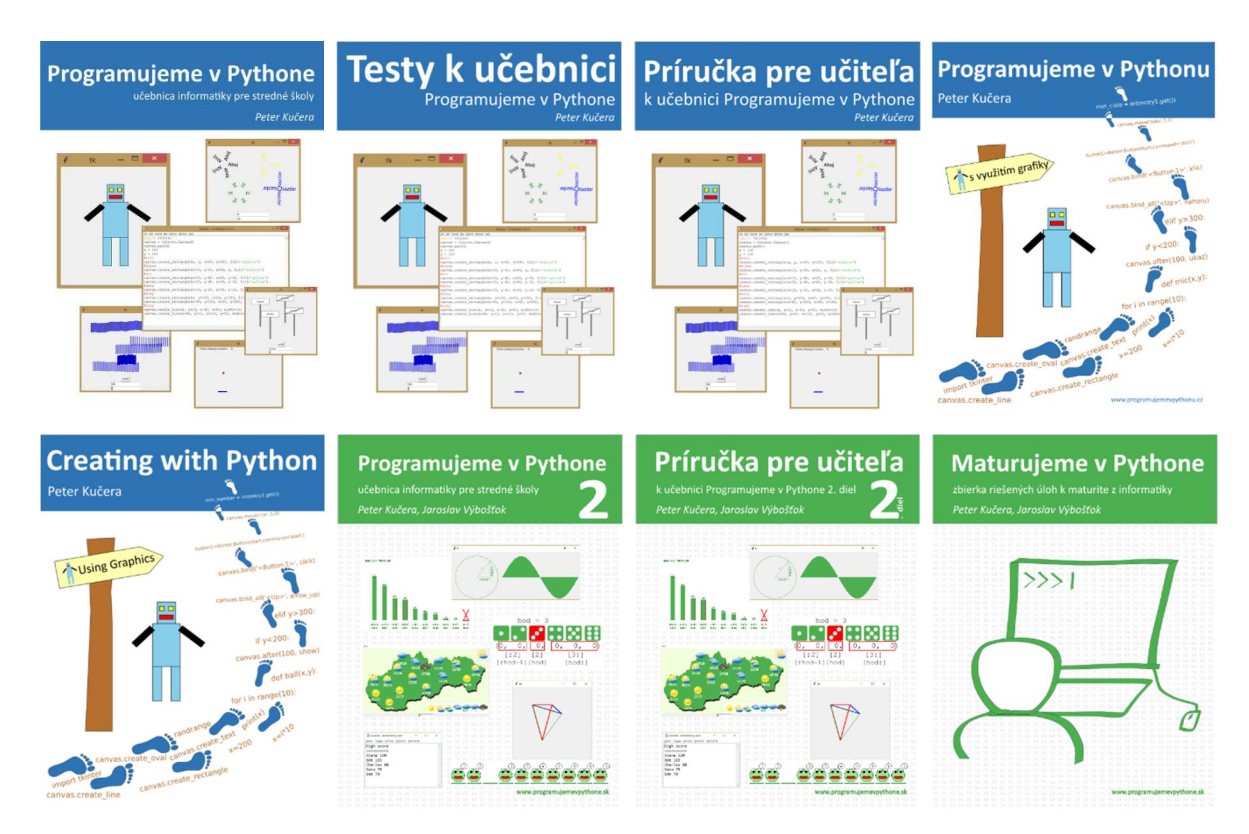

www.programujenevpythone.sk www.facebook.com/programujenevpythone

Od septembra 2018 aj **Online učebnica Programujeme v Pythone pre SŠ a vyššie ročníky 8-ročných gymnázií** v prostredí Moodle na báze eLearningu. [www.akademiaalexandra.sk/ucebnice-lahsie-ako-pierko/](http://www.akademiaalexandra.sk/ucebnice-lahsie-ako-pierko/)

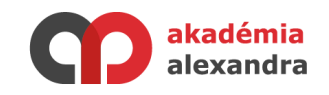